# **Manage Work Logs**

This chapter explains in detail how to work with existing work logs on the **issue screen**. Please also refer to [Timesheet](https://www.smadoa.de/confluence/display/ICTIME/Timesheet) and to [Reports: Work Log Details](https://www.smadoa.de/confluence/display/ICTIME/Reports%3A+Work+Log+Details) for further options to manage your work logs.

- [Access \(Your\) Work Logs](#page-0-0)
- [Recent Work Logs Dropdown](#page-1-0)
- ["Work Log \(ictime\)" Tab](#page-1-1)
- [My Last Work Log Panel](#page-3-0)
- [JIRA "Work Log" Tab](#page-4-0)
- **[JIRA Time Tracking Panel](#page-4-1)**
- ["Time Tracking ictime" Panel](#page-5-0)
- [Operations](#page-5-1)
	- [Resume Work Log](#page-5-2)
	- [Edit Work Log](#page-6-0)
	- [Delete Work Log](#page-7-0)

## <span id="page-0-0"></span>Access (Your) Work Logs

There are a couple of places on the **issue screen** and one option in the **JIRA navigation** where you can access some or all of your work logs for an issue (and, depending on your permissions, also work logs of other users):

Your **5 recent work logs** are available via the ictime navigation (similar to JIRA's "Recent Issues" functionality).

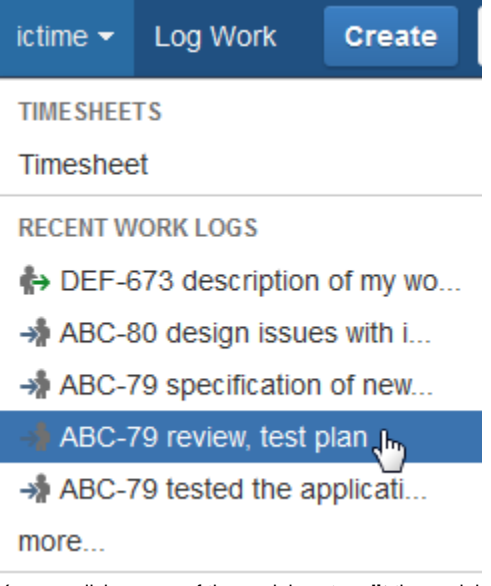

You can click on any of the work logs to **edit** the work log (for more details, see below).

 $\bullet$ In the "Activity" section of the issue screen, the **"Work Log (ictime)" tab** shows all your work logs for the issue (if you have respective permssions, all work logs of all users)

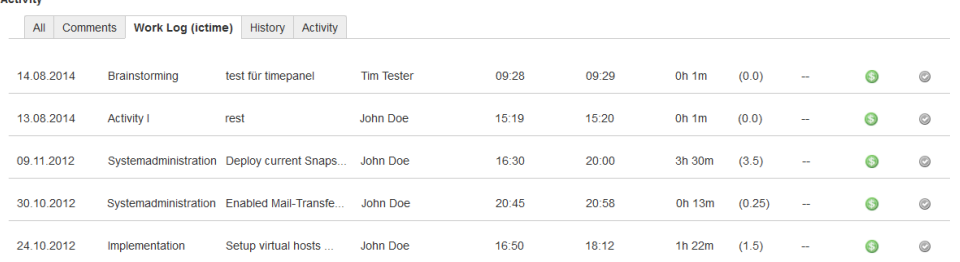

Depending on the status of the work log, you can **edit**, **delete** and **resume** the work log (for more details, see below).

The **"My Last Work Log" Panel** displays your last work log for the issue (if you have already logged work for this issue).

### **My Last Work Log** Date: 10.09.2014 11:31 Description: check back some open... Time: 0h 16m ◢≐⊝

Depending on the status of the work log, you can **edit**, **delete** and **resume** the work log (for more details, see below).

# <span id="page-1-0"></span>Recent Work Logs Dropdown

**ictime** adds your last 5 work logs to the **ictime** navigation dropdown so that you can easily access and edit them without having to navigate to the issue or to your timesheet.

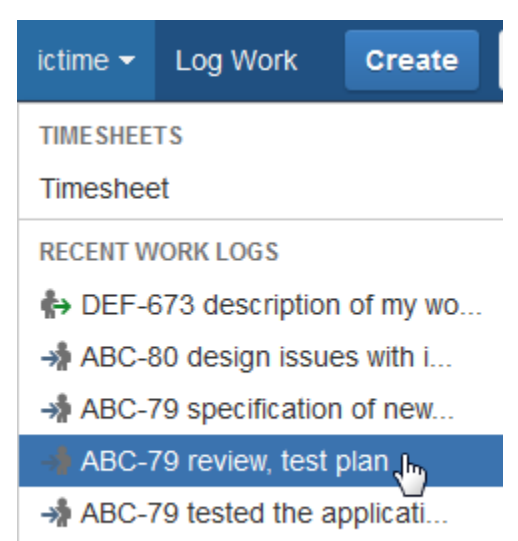

more...

Your five last work logs are displayed with the issue key of the related issue and an extract of the work log description. Click on an entry to go to the **edit** work log screen. If you click on "more", your timesheet will we displayed (see [Timesheet\)](https://www.smadoa.de/confluence/display/ICTIME/Timesheet).

Should it no longer be possible to edit a work log (e.g. because the issue itself has been closed in JIRA, you might get an "Access Denied" error message from JIRA:

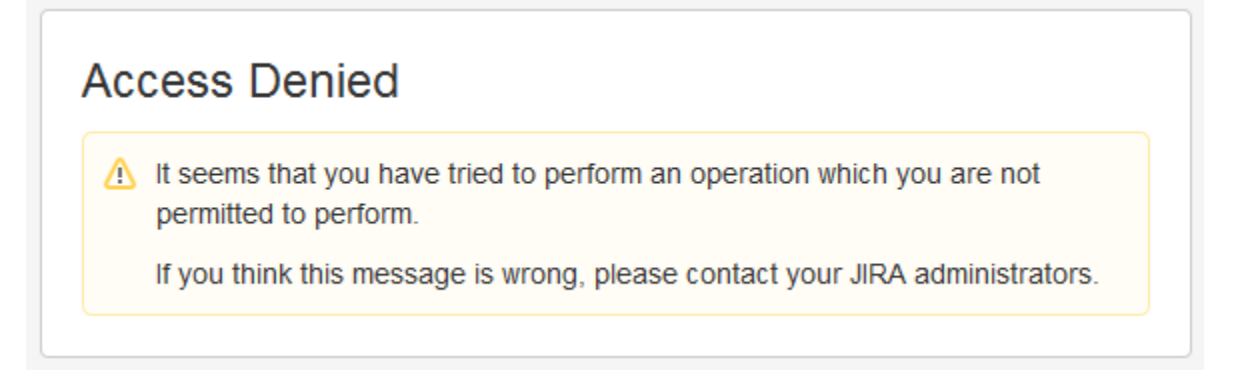

## <span id="page-1-1"></span>"Work Log (ictime)" Tab

**ictime** adds a tab to the issue that contains **your** work logs and always displays the newest entries on top. If you have the **ictime** permission "Log work for others", the tab will also show work logs of other users.

Depending on a couple of factors, you can edit, resume and delete your work logs from this tab.

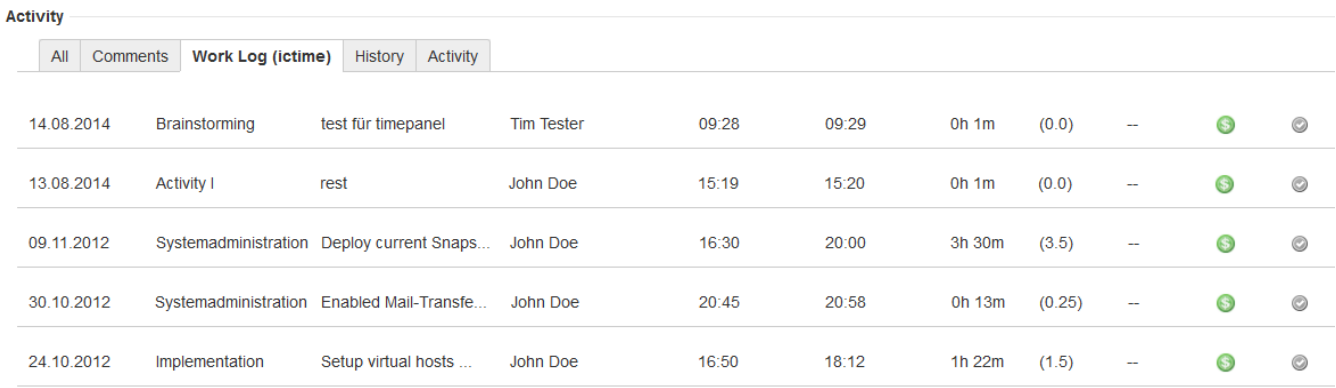

The tab shows the following information:

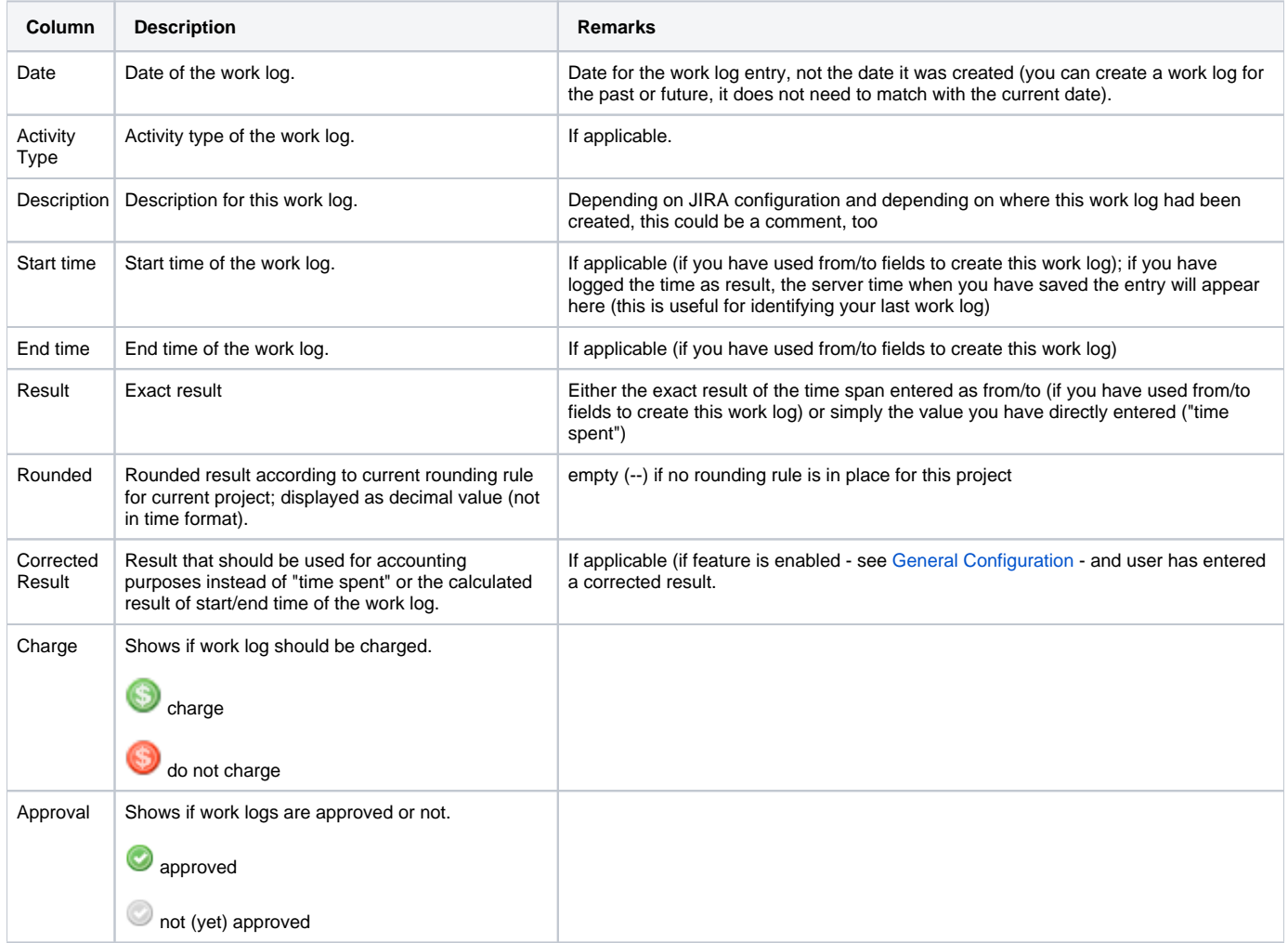

Depending on

- your permissions in JIRA regarding editing/deleting own work logs (see [http://confluence.atlassian.com/display/JIRA](http://confluence.atlassian.com/display/JIRA/Managing+Project+Permissions)
- [/Managing+Project+Permissions\)](http://confluence.atlassian.com/display/JIRA/Managing+Project+Permissions),
- the JIRA status of the issue (JIRA: no logging of work on closed issues),
- **ictime** restrictions regarding status of the project (can't edit or delete work logs for projects that are inactive or closed; see [Project Status](https://www.smadoa.de/confluence/display/ICTIME/Project+Status))
- and the *ictime* status of the work log (can't edit or delete work logs that have been charged or approved already; see [Accounting](https://www.smadoa.de/confluence/display/ICTIME/Accounting) and [Approval\)](https://www.smadoa.de/confluence/display/ICTIME/Approval)

the following operations will be available:

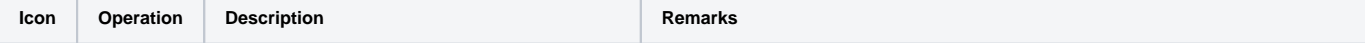

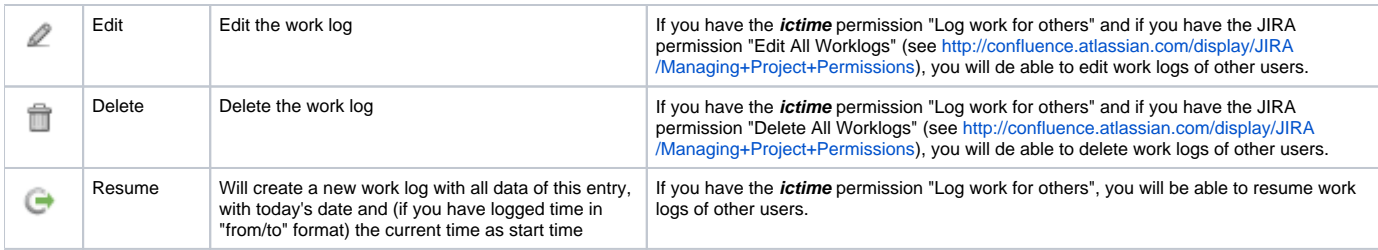

# <span id="page-3-0"></span>My Last Work Log Panel

Changes in **ictime** version 4.0.2: Time tracking information is no longer part of this panel. A separate panel "Time Tracking - ictime" has been (ī) added (see below).

JIRA by default shows the Time Tracking panel on the right of the view issue screen **if there is a work estimate and/or at least one work log** for an issue. If no work estimate and/or work log exist (yet), no panel will be displayed and you won't have the option to quickly add a work log here.

**ictime** adds another panel, "My Last Work Log", below this JIRA panel.This panel is always present adds the following information and options:

- option to create a new work log ("+" icon),
- showing your last work log for this issue (if there is one),
- option to edit, delete or resume your last work log for this issue (for details, see below),
- showing how much time **you** have logged and how much time was logged by **others** (only **ictime** version < 4.0.2)

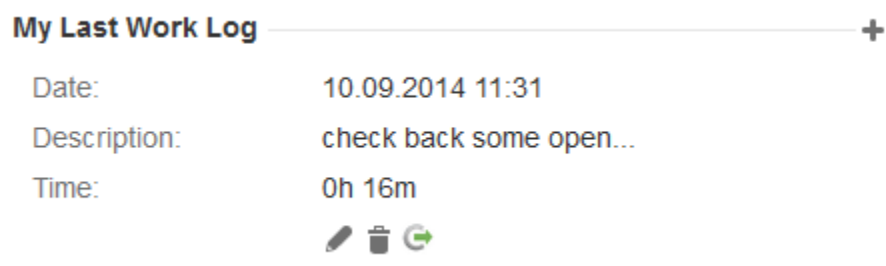

#### **ictime** versions < 4.0.2:

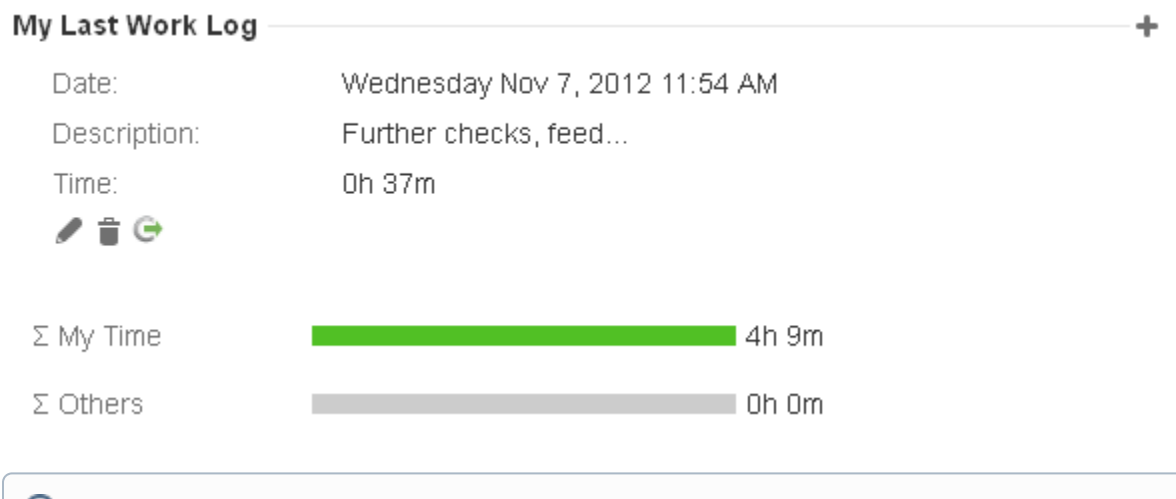

Please note that - in case of an issue with sub-taks - this panel always considers work logged on the issue itself **and** on it's sub-taks (in the (i) JIRA time tracking panel, you have a checkbox to either include or exclude the work logs of sub-taks).

#### Depending on

- your permissions in JIRA regarding editing/deleting own work logs (see [http://confluence.atlassian.com/display/JIRA](http://confluence.atlassian.com/display/JIRA/Managing+Project+Permissions) [/Managing+Project+Permissions\)](http://confluence.atlassian.com/display/JIRA/Managing+Project+Permissions),
- the JIRA status of the issue (JIRA: no logging of work on closed issues),
- **ictime** restrictions regarding status of the project (can't edit or delete work logs for projects that are inactive or closed; see [Project Status](https://www.smadoa.de/confluence/display/ICTIME/Project+Status))
- and the *ictime* status of the work log (can't edit or delete work logs that have been approved or charged already; see [Accounting](https://www.smadoa.de/confluence/display/ICTIME/Accounting) and [Approval\)](https://www.smadoa.de/confluence/display/ICTIME/Approval)

the following operations will be available:

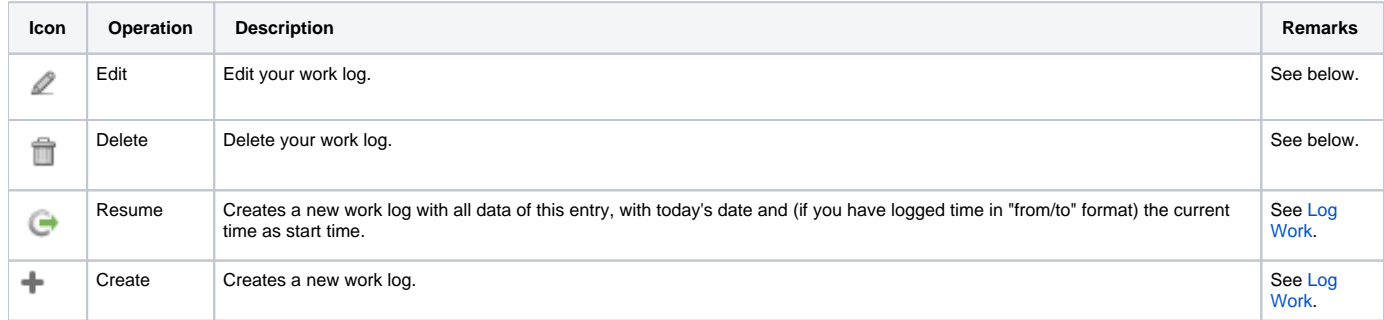

If you did not log work yet, the panel will only display the following information:

Note: **ictime** versions prior 4.0.2. show the following information (if current user did not log work yet, but other users did):

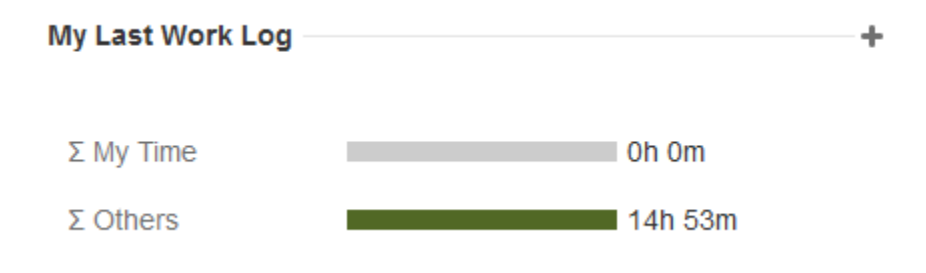

If no time has been logged yet, the panel will be there, but only the headline and the "+" icon to log work will display.

If this panel is displayed to a user is controlled by **ictime** permissions, see [ictime Permissions](https://www.smadoa.de/confluence/display/ICTIME/ictime+Permissions). の

# <span id="page-4-0"></span>JIRA "Work Log" Tab

On you issue screen, - apart from the tab "Work Log (ictime)" you might have another tab called "Work Log" which is the default JIRA tab to display work logs.

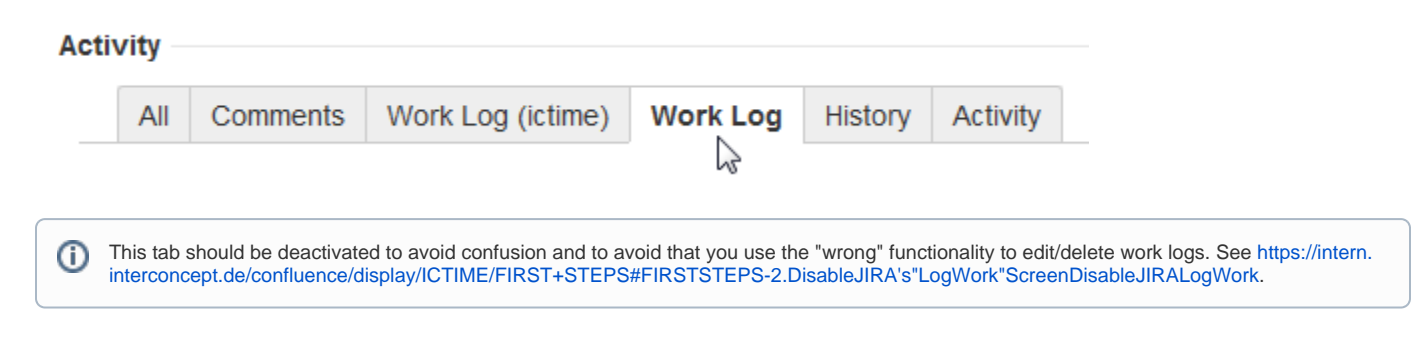

## <span id="page-4-1"></span>JIRA Time Tracking Panel

The JIRA Time Tracking panel shows the estimate, the time logged and the remaining estimate. In general, the Time Tracking panel is a valuable resource to get an idea on plan and reality on the level of a single issue. Basically, this covers planning and target/actual comparison for a single issue.

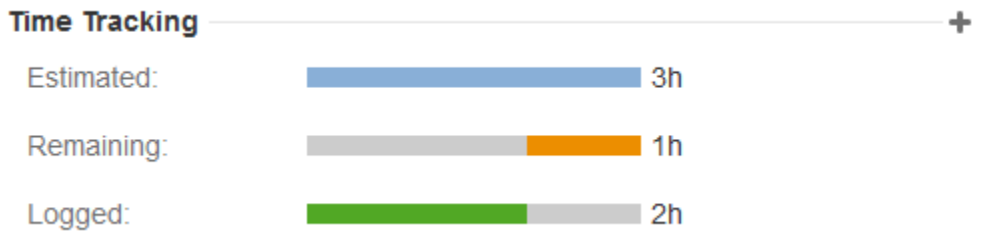

Available operations are:

➀

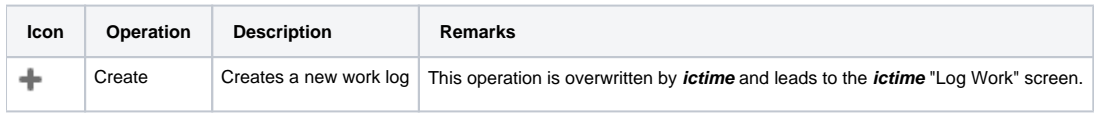

Please keep in mind that in JIRA, the **remaining estimate** is not necessarily the difference between original estimate and the time already logged (see [Work Estimates, Remaining Estimate\)](https://www.smadoa.de/confluence/display/ICTIME/Work+Estimates%2C+Remaining+Estimate).

# <span id="page-5-0"></span>"Time Tracking - ictime" Panel

This feature has been added with **ictime** version 4.0.2. Background was a bug of a third-party add-on that hides the JIRA "Time Tracking" panel ⊕ in case you disabled the JIRA "log work" operation (which is recommended when using **ictime** in order to avoid confusion). You need to assign respective permissions (see [ictime Permissions](https://www.smadoa.de/confluence/display/ICTIME/ictime+Permissions)). If you do not experience this problem, there is no need to use the **ictime** version of the panel. If you want to use the **ictime** panel without being affected by the bug, you should disable the JIRA panel (Manage Add-ons, search for "Atlassian JIRA - Plugins - View Issue Panels" and disable the module "timetrackingmodule").

The "Time Tracking - ictime" panel shows the estimate, the time logged and the remaining estimate.

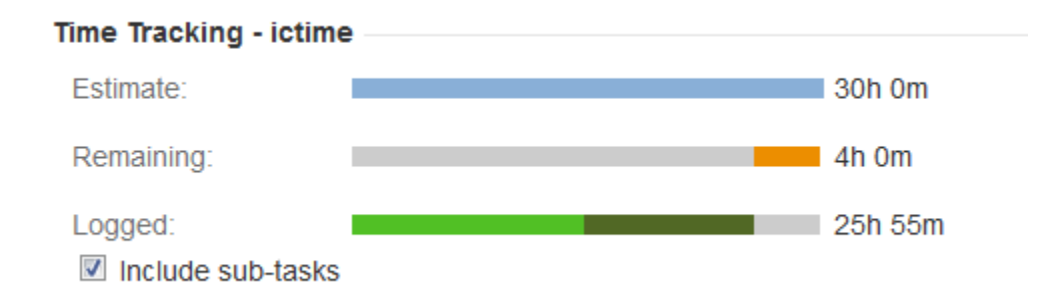

If there are sub-tasks, a checkbox appears to control if display includes estimates and time logged for these sub-tasks.

"Logged" distinguishes between the time logged by the current user and time logged by others (if applicable). You can see this information in detail on mouseover:

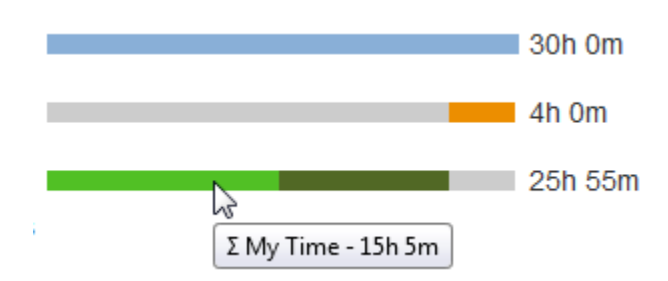

## <span id="page-5-2"></span><span id="page-5-1"></span>**Operations**

### Resume Work Log

Resuming a work log means to **create a new work log** with exactly the data of the existing one, but pre-populating date field and time fields (if applicable) according to the current date and time. For details, please refer to [Log Work.](https://www.smadoa.de/confluence/display/ICTIME/Log+Work)

### <span id="page-6-0"></span>Edit Work Log

On issue level, the feature is available either in the

- the "Work Log (ictime)" tab
- or in the "My Last Work Log" panel.

The interface is basically the same like for creating a new work log, but does never contain the option to change the user and the issue.

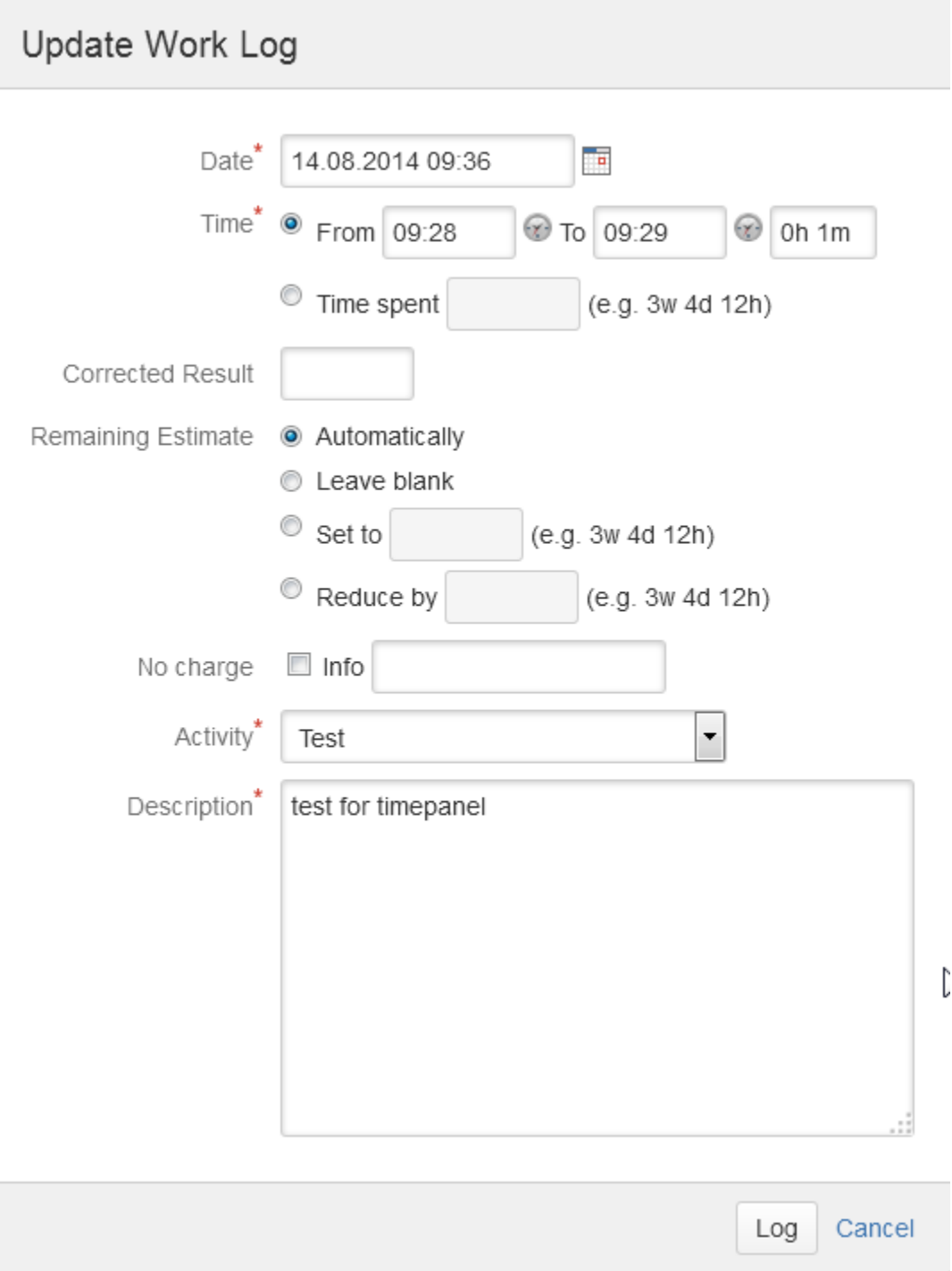

#### You can modify all fields.

If you can edit a work log depends on ന

- the **ictime** project status (you can't edit work logs any longer if the project status is inactive or closed),
- the **ictime** work log status (you can't edit work logs that have already been charged)
- the **ictime** approval status (you can't edit work logs that have already been approved) • and the JIRA issue status (you can't edit work logs for closed issues).
- 

In all these cases, you usually should not see the "Edit" icon/option.

For the following scenario, you will be able to start editing a work log, but might get an error message:

In case team & price list checks are activated in JIRA (see [General Configuration](https://www.smadoa.de/confluence/display/ICTIME/General+Configuration) and [Project Teams](https://www.smadoa.de/confluence/display/ICTIME/Project+Teams)), your change requires a valid price list (for the user who has created this work log). This only applies when you try to change the date for the work log and the date is not within the range of any valid price list.

For the follwoing scenario, you will be able to edit a work log, but will get a warning message:

If the **team assignment status for the work log you want to edit is not consistent** (for the user who has created this work log). Should this user have been a member of a team and has left and/or changed the team afterwards (see [Project Teams](https://www.smadoa.de/confluence/display/ICTIME/Project+Teams)), you will be able to edit work logs this user has created before he/she has left/changed the team, but your **changes will be saved using the current user settings**, this way **overwriting the original settings** used when creating the work log.

This is the message you get when editing a work log affected by a team change (see [Project Teams](https://www.smadoa.de/confluence/display/ICTIME/Project+Teams)):

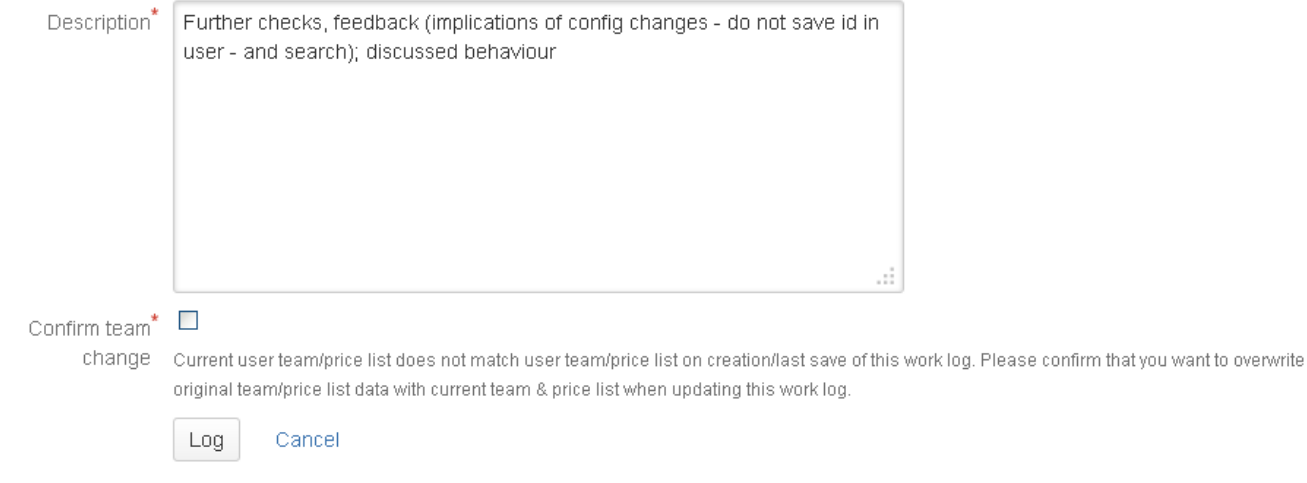

### <span id="page-7-0"></span>Delete Work Log

On issue level, the feature is available either in the

- the "Work Log (ictime)" tab
- or in the "My Last Work Log" panel.

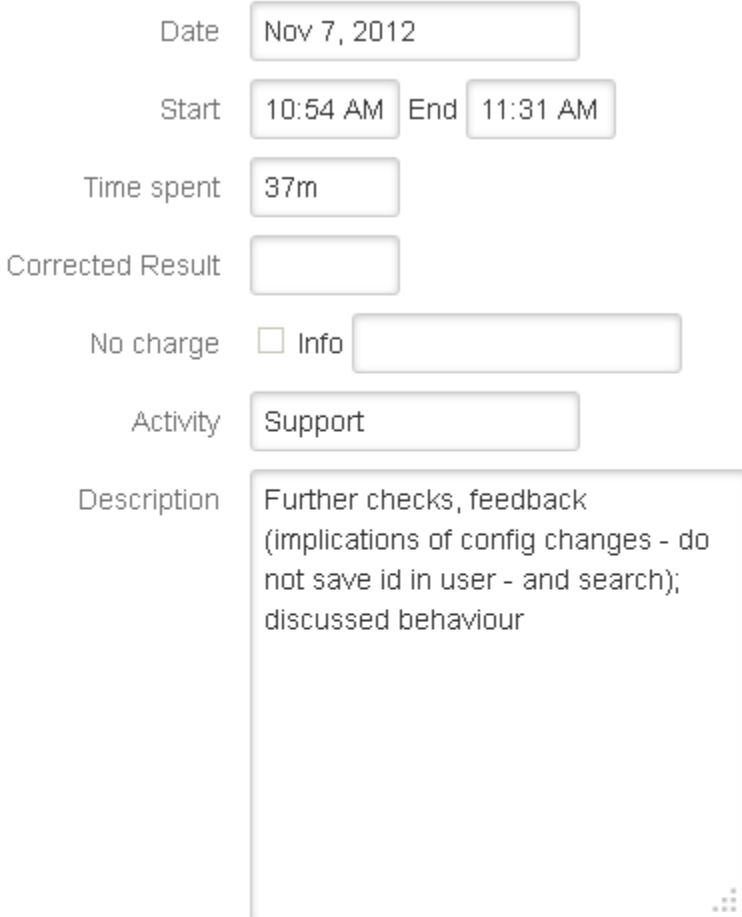

## Delete

Are you sure you want to delete this work log?

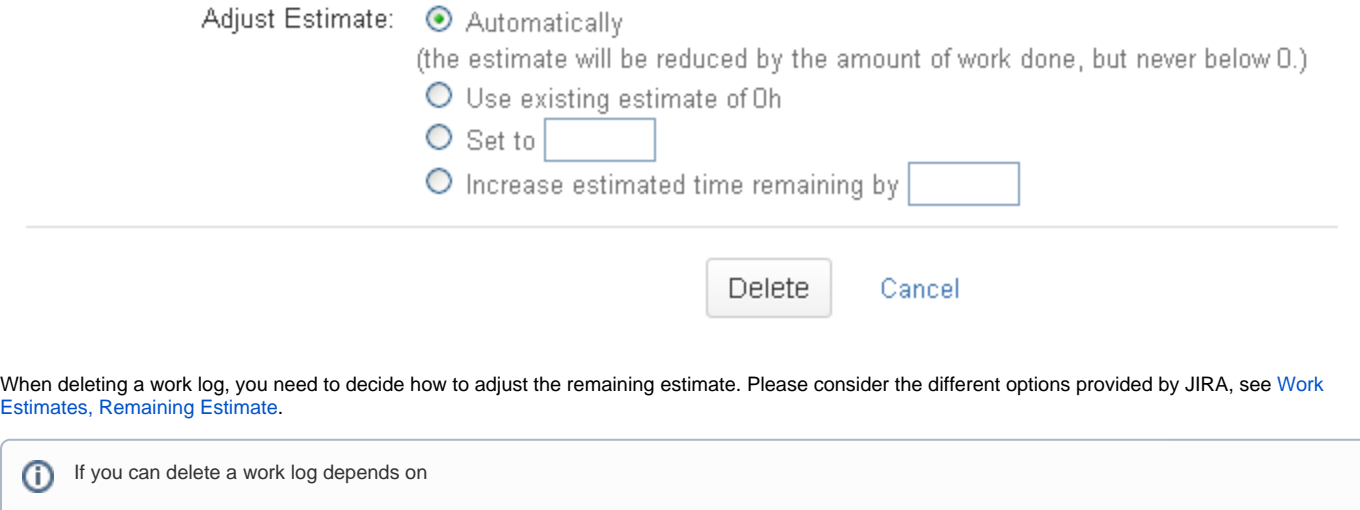

- the **ictime** project status (you can't delete work logs any longer if the project status is inactive or closed),
- the work log status (you can't delete work logs that have already been charged)
- the approval status (you can't delete work logs that have already been approved)
- the JIRA issue status (you can't delete work logs for closed issues).